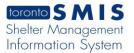

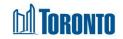

## Program Statistics Occupancy Screen

Updated on May 2017

## Home > Program Management > Statistics Occupancy

## **Business Purpose:**

The Program Management Statistics Occupancy page displays aggregate occupancy statistical data for the Program. They include new intakes, new admissions, discharges, accepted and rejected referrals to and from other Programs, any stays >= 1 day(for Bed Programs only) and total bed nights for the Program. The columns represent the various time periods including yesterday, current month to date, same full month last year, previous full month, current quarter to date, same full quarter last year, previous full quarter, current year to date and previous entire year.

On this Screen, for a family Intake, Admission, Discharge, Referral and Stay is counted as 1 occurrence regardless of the number of family members present at the time of the action. The only exception is the Bed Nights row, for which each family member contributes to the count.

All stats are as of the official SMIS 4:00 a.m. threshold time. Therefore, yesterday's stats were/are taken as of 4:00 a.m. today.

## How to:

| Intakes                       | (number of new intakes within the column date range)                                                                                |
|-------------------------------|----------------------------------------------------------------------------------------------------|
| Admissions                    | (number of new admissions within the column date range)                                                                             |
| Discharges                    | (number of discharges within the column date range)                                                                                 |
| Accepted Referrals From       | (number of accepted referrals from other Programs within the column                                                                 |
| Other Programs                | date range)                                                                                                    |
| Rejected Referrals From Other | (number of rejected referrals from other Programs within the column                                                                 |
| Programs                      | date range)                                                                                                    |
| Accepted Referrals To Other   | (number of accepted referrals to other Programs within the column                                                                   |
| Programs                      | date range)                                                                                                    |
| Rejected Referrals To Other   | (number of rejected referrals to other Programs within the column                                                                   |
| Programs                      | date range)                                                                                                    |
| Stays (>=1 day)               | (number of client stays >= 1 day within the column date range, note that this would include clients who were already staying in the |
|                               | Program at the beginning of the date range meaning they were                                                                        |
|                               | admitted prior to the start date of the date range)                                                                                 |
| Bed Nights                    | (number of total bed nights of all clients within the column date                                                                   |
|                               | range)                                                                                                    |

1. The details of each row in the **Occupancy** tab table are explained below:

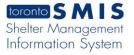

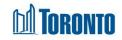

2. If necessary, click on the Export to Excel action button to export the occupancy data to an MS Excel file.

Important Notes: